# Documentação sobre o SAPO - Software para avaliação postural

Duarte M., Ferreira E.A., Maldonado E.P., Freitas A.Z. (2005)

# **Sumário**

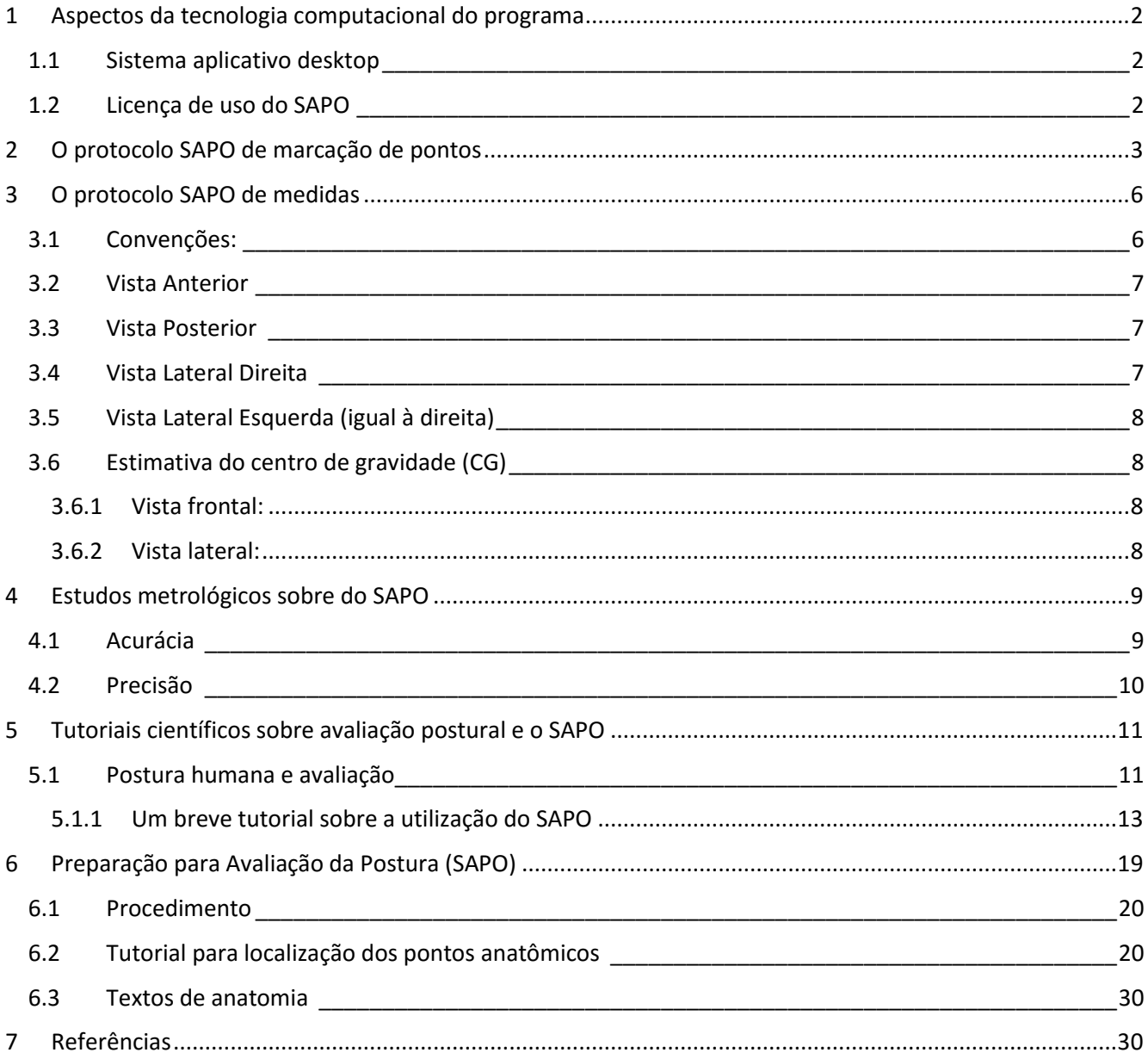

# <span id="page-1-0"></span>**1 Aspectos da tecnologia computacional do programa**

#### <span id="page-1-1"></span>**1.1 Sistema aplicativo desktop**

O SAPO é um projeto que visa disponibilizar uma ferramenta livre e de código aberto para procedimentos científicos de análise postural. Além disso, o projeto SAPO tem como meta a criação de uma base de dados integrada, de âmbito nacional, de análises posturais da população brasileira. Isso o caracteriza como um projeto que deve operar em rede, e por simplicidade, utilizando a Web como base. Entretanto, aplicativos puramente Web rodam em navegadores, o que impõe limites para o acesso aos recursos locais. Dessa forma, escolhemos desenvolver um aplicativo instalável (desktop) para o usuário final e um aplicativo Web para a integração dos dados.

Como condições necessárias, definimos que o aplicativo deveria ser de fácil instalação e configuração, independente de plataforma e com recursos avançados de manipulação de imagens, interface com o usuário, rede, segurança, confiabilidade, entre outros. Como a tecnologia utilizada não poderia incluir nenhum item comercial (proprietário), devendo ser de livre distribuição e acesso ao código, a escolha natural foi pela tecnologia Java (http://java.sun.com/). O kit de janelas para interface com o usuário escolhido foi o padrão da Java Foundation Classes, ou seja o Swing (http://java.sun.com/products/jfc/). Para manipulação de imagens, optamos pela tecnologia Java Advanced Imaging (http://java.sun.com/products/java-media/jai/), que apesar de livre e aberta, apresenta todas as características profissionais desejadas.

Para a persistência dos dados de forma prática e confiável para uso clínico e científico quotidiano, foi decidido que um banco de dados local seria a escolha mais adequada (ao invés de manipular arquivos avulsos de análises). O banco de dados para utilização na aplicação desktop foi o HSQLDB (http://hsqldb.org/), que é um excelente banco de dados para aplicações, utilizado por exemplo na suite OpenOffice.org 2.0, 100% em Java, livre e aberto, e que é utilizado de forma transparente para o usuário. Com a utilização do HSQLDB no projeto, um novo patamar de segurança, confiabilidade e facilidade foi incorporado ao SAPO: os usuários podem trabalhar em seus projetos/análises sem se preocupar com o salvamento/backup dos dados, pois estes automaticamente são registrados para uso posterior, mesmo que alguma pane ocorra. Um gerenciador de projetos e análises foi desenvolvido na aplicação, de forma que os usuários podem consultar, manipular, acessar, seus projetos de forma agora bastante versátil.

Os dados de cada projeto/análise podem também ser exportados e salvos em alguns outros formatos. O aplicativo já disponibiliza exportação (com fotos) para uso em planilhas no formato .xls (Excel), relatórios em PDF, impressão e para backup e/ou transporte em formato XML.

A ajuda e os tutoriais foram implementados (e estão em constante atualização) em base Web. Dessa forma, ao selecionar algum item de interface com esta finalidade, o usuário do programa tem automaticamente seu navegador aberto na página correspondente do portal.

Barras de ferramentas de desenho e de edição de imagens foram incorporadas à aplicação, permitindo diversas operações sobre as imagens, inclusive detecção de bordas.

A lógica do programa e seus recursos de interface contemplam a calibração de escala, rotação de imagens para definição de vertical, ajuste de zoom, medição de ângulos e distâncias, marcação livre de pontos e principalmente a marcação de pontos segundo protocolos, dentre os quais o protocolo principal é o Protocolo SAPO. O programa também permite definir novos protocolos, que persistem no banco de dados local, em interface adequada.

#### <span id="page-1-2"></span>**1.2 Licença de uso do SAPO**

O SAPO - Software para Avaliação Postural - é um software de livre distribuição, que pode ser copiado e distribuído sob os termos da Licença Pública Geral GNU, conforme publicada pela Free Software Foundation, versão 2 da licença ou (a critério do autor) qualquer versão posterior. O SAPO é distribuído na expectativa de ser útil aos seus usuários, porém não tem nenhuma garantia, explícita ou implícita, comercial ou de atendimento a uma determinada finalidade. Veja o texto da licença de uso do SAPO em [http://demotu.org/sapo/.](http://demotu.org/sapo/)

## <span id="page-2-0"></span>**2 O protocolo SAPO de marcação de pontos**

O protocolo SAPO é uma sugestão de pontos de marcação e medidas para avaliação postural. Este protocolo foi sugerido pela equipe inicial do projeto de desenvolvimento do programa. A escolha desses pontos foi baseada na relevância clínica, base científica, viabilidade metodológica e aplicabilidade. Este protocolo é utilizado como padrão para avaliação postural que gera os valores para o banco de dados de postura. O SAPO permite que o usuário defina seu próprio protocolo de marcação de pontos utilizando a função Define um novo protocolo. Além disso, é possível a marcação livre de pontos. É possível ainda para qualquer protocolo definido pular um ponto ou uma vista inteira. Após a definição de novo protocolo, é feita a marcação de pontos seguindo protocolo e então pode ser feita a análise de pontos marcados seguindo o protocolo padrão. O protocolo SAPO é baseado na avaliação do sujeito por quatro vistas fotográficas diferentes: frontal anterior, frontal posterior, lateral direita e lateral esquerda. Para cada uma dessas vistas, pontos específicos foram selecionados. A seguir, todos os pontos possíveis que podem ser selecionados para compor um protocolo qualquer e os pontos do protocolo SAPO são listados.

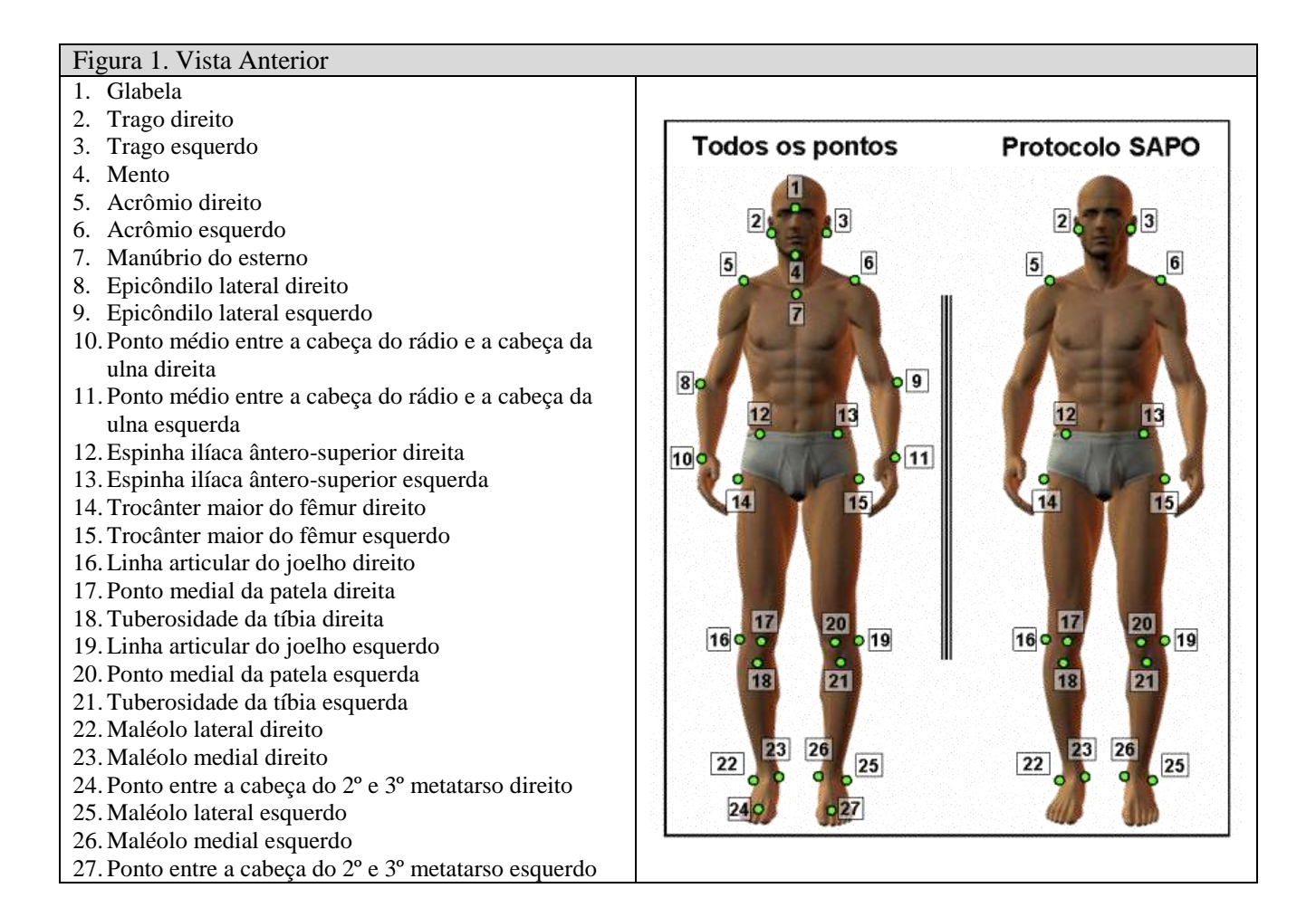

#### **SAPO - Software para avaliação postural - <http://demotu.org/sapo/>**

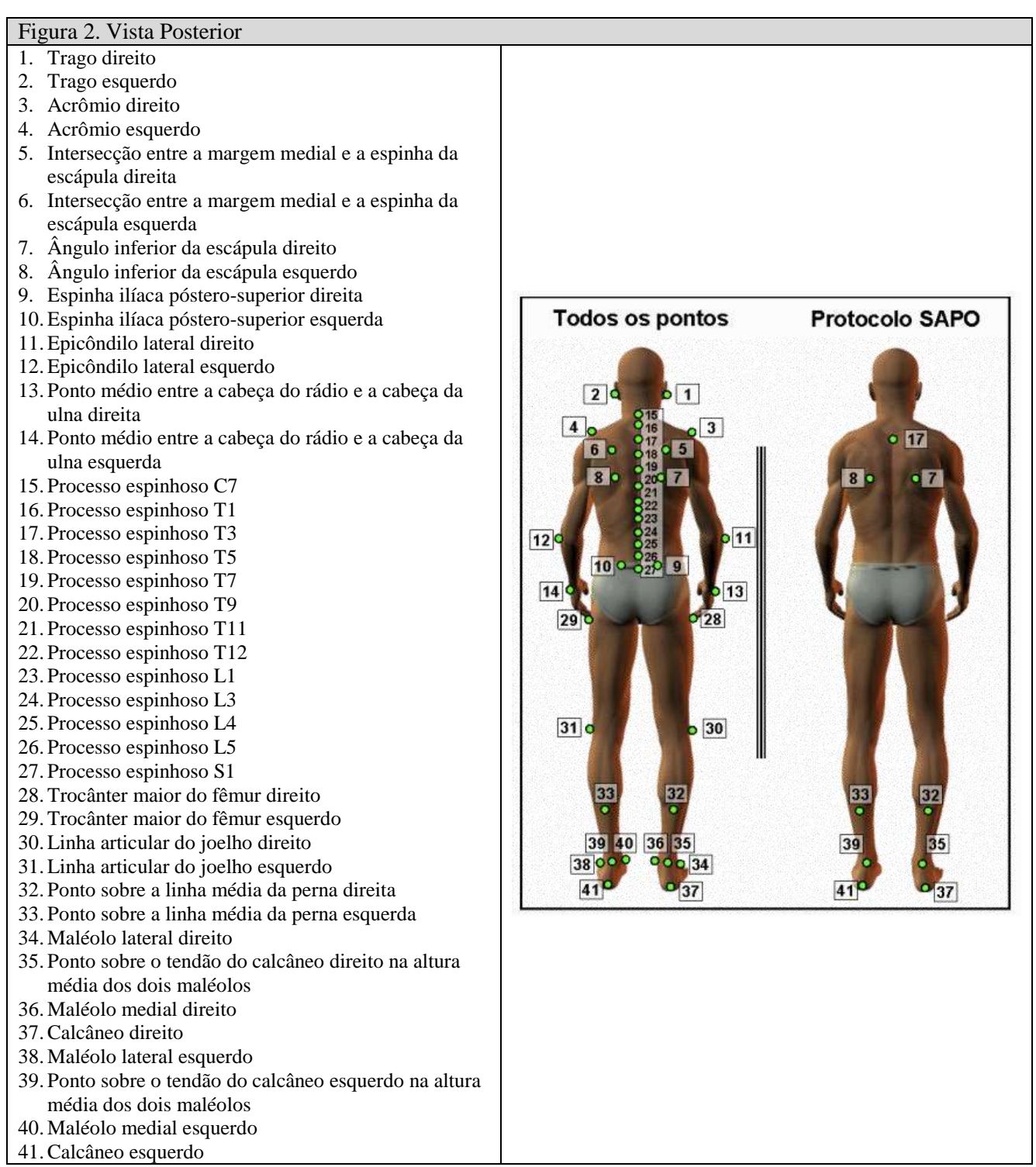

#### **SAPO - Software para avaliação postural - <http://demotu.org/sapo/>**

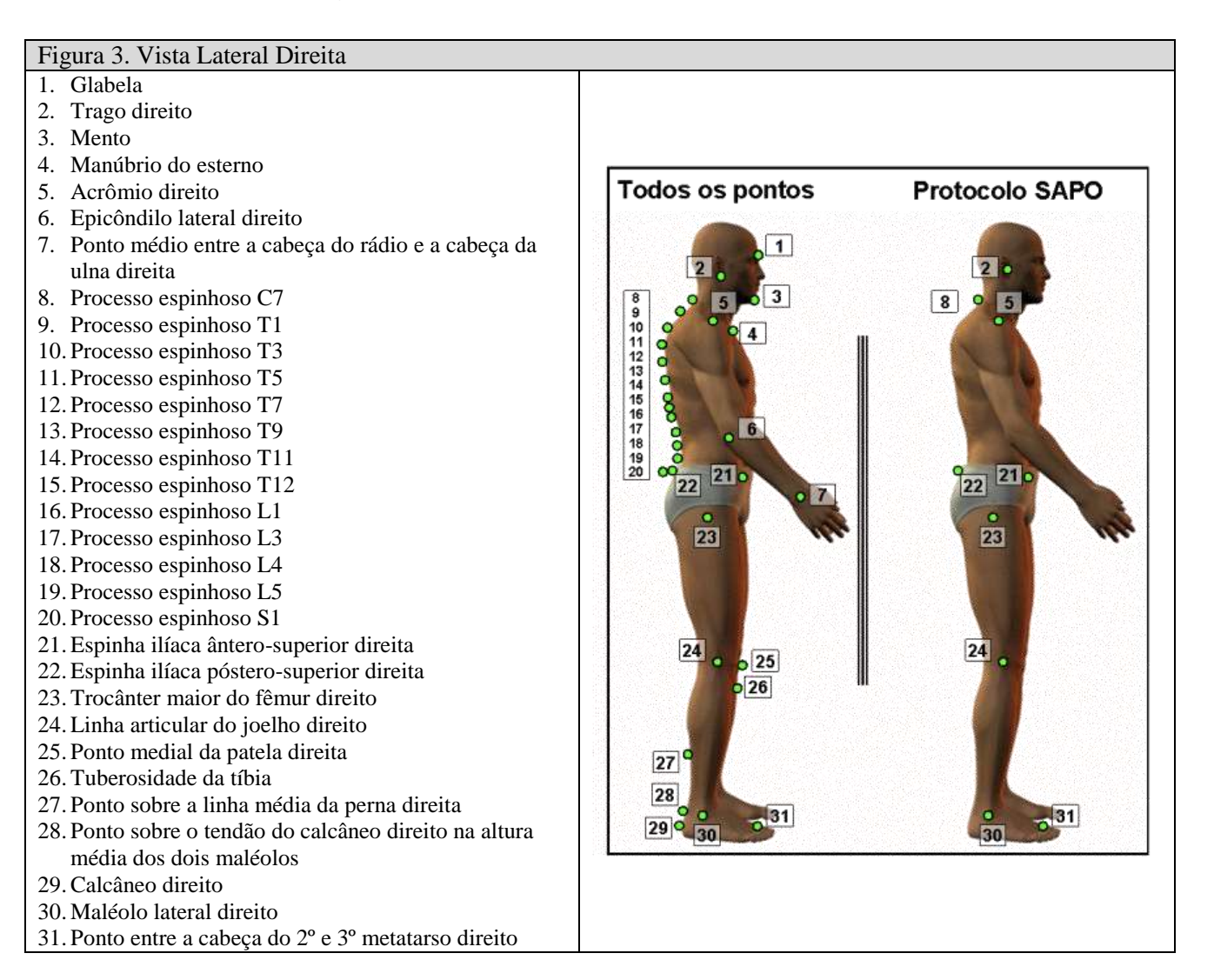

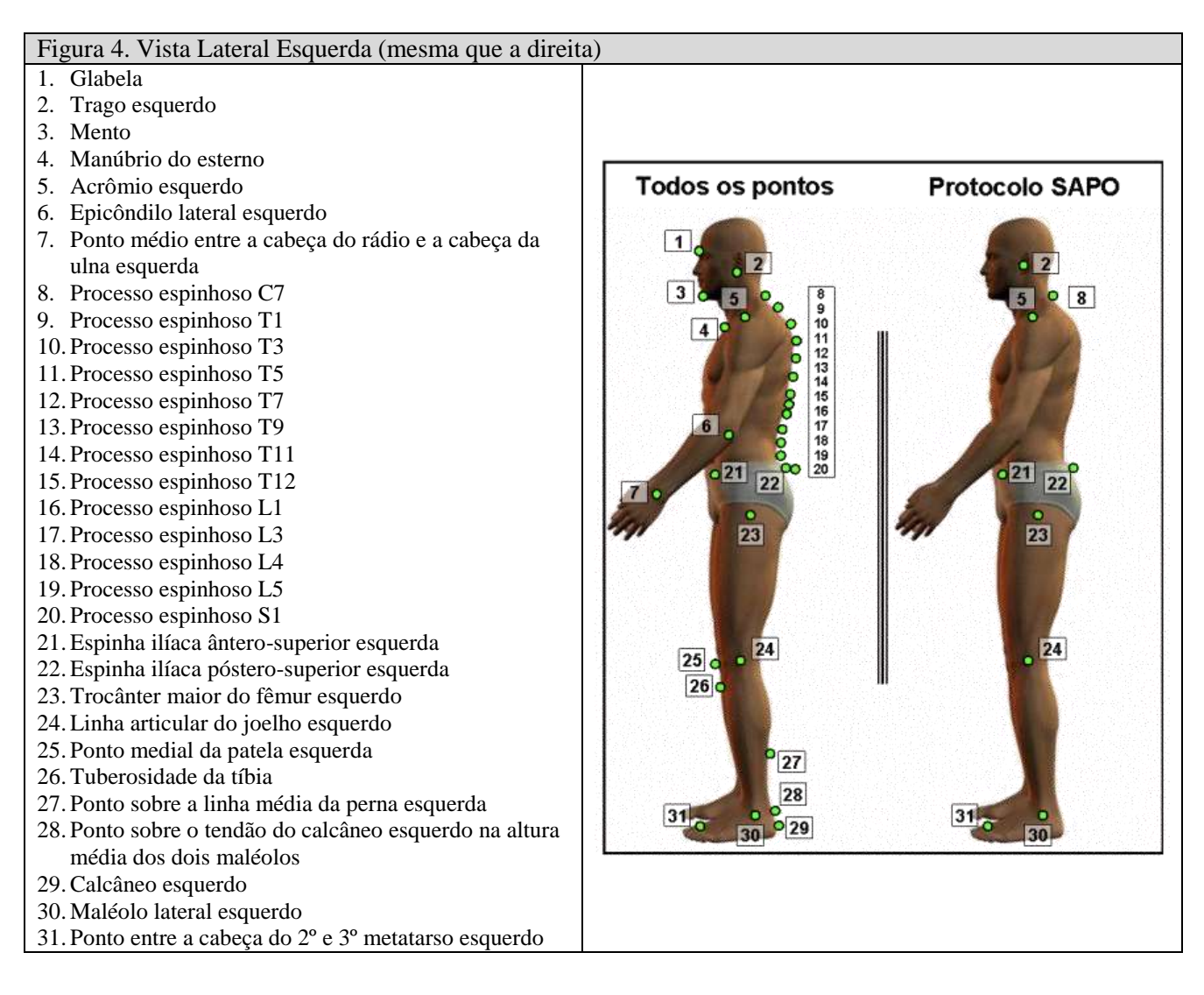

# <span id="page-5-0"></span>**3 O protocolo SAPO de medidas**

O protocolo SAPO de medidas é uma sugestão de medidas relacionadas ao protocolo SAPO de marcação de pontos para avaliação postural. Este protocolo foi sugerido pela equipe inicial do projeto de desenvolvimento do programa SAPO. Assim como a escolha dos pontos do protocolo SAPO, a escolha dessas medidas foi baseada na relevância clínica, base científica, viabilidade metodológica e aplicabilidade. Este protocolo de medidas será utilizado como padrão para avaliação postural que irá gerar os valores que farão parte do banco de dados de postura.

Além das medidas do protocolo SAPO, é possível medir distâncias e ângulos livremente.

A seguir, descrevemos as medidas adotadas no protocolo SAPO.

### <span id="page-5-1"></span>**3.1 Convenções:**

- Na medida de ângulo entre dois segmentos (três pontos), o ponto do meio é o ponto de intersecção entre os dois segmentos;
- Se não mencionado, o ângulo medido é o ângulo interno (menor dos ângulos);
- Se não mencionado, os ângulos são positivos na direção anti-horária.
- Os pontos são referidos diretamente pelos seus números.
- X: horizontal; Y: vertical.
- $\bullet$  Média entre variáveis m, n, ...: MÉDIA(m;n;...).
- Módulo de m: |m|.
- Índice de assimetria (IA) entre duas variáveis m e n (em %):  $IA(m;n) = (m-n)/((m+n)/2)*100$ .
- Distância entre m e n:  $D(m;n) = SQRT((MX-NX)^2 + (MY-NY)^2)$

#### <span id="page-6-0"></span>**3.2 Vista Anterior**

- 1. Cabeça:
	- 1.1. Alinhamento horizontal da cabeça: 2-3 e a horizontal.
- 2. Tronco:
	- 2.1. Alinhamento horizontal dos acrômios: 5-6 e a horizontal.
	- 2.2. Alinhamento horizontal das espinhas ilíacas ântero-superiores: 12-13 e a horizontal.
	- 2.3. Ângulo entre os dois acrômios e as duas espinhas ilíacas ântero-superiores: 5-6 e 12-13.

#### 3. Membros inferiores

- 3.1. Ângulo frontal do membro inferior direito: 14-16-22 (ângulo de fora).
- 3.2. Ângulo frontal do membro inferior esquerdo: 15-19-25.
- 3.3. Assimetria no comprimento dos membros inferiores: IA(D(12;23);D(13;26)).
- 3.4. Alinhamento horizontal das tuberosidades das tíbias: 18-21 e a horizontal.
- 3.5. Ângulo Q direito: 14-18-17.
- 3.6. Ângulo Q esquerdo: 15-21-20.

## <span id="page-6-1"></span>**3.3 Vista Posterior**

1. Tronco

1.1. Assimetria horizontal da escápula em relação à T3: IA(|7X -17X|;|8X -17X|).

- 2. Membros Inferiores
	- 2.1. Ângulo perna/retropé direito: 32-35-37 (ângulo de fora).
	- 2.2. Ângulo perna/retropé esquerdo: 33-39-41 (ângulo de fora).

## <span id="page-6-2"></span>**3.4 Vista Lateral Direita**

- 1. Cabeça
	- 1.1. Alinhamento horizontal da cabeça (C7): 2-8 e horizontal.
	- 1.2. Alinhamento vertical da cabeça (acrômio): 5-2 e vertical.
- 2. Tronco
	- 2.1. Alinhamento vertical do tronco: 5-23 e vertical.
	- 2.2. Ângulo do quadril (tronco e membro inferior): 5-23-30.
	- 2.3. Alinhamento vertical do corpo: 5-30 e vertical.
	- 2.4. Alinhamento horizontal da pélvis: 21-22 e horizontal.
- 3. Membros Inferiores
	- 3.1. Ângulo do joelho: 23-24-30 (ângulo posterior).
	- 3.2. Ângulo do tornozelo: 24-30 e horizontal.

#### <span id="page-7-0"></span>**3.5 Vista Lateral Esquerda (igual à direita)**

- 1. Cabeça
	- 1.1. Alinhamento horizontal da cabeça (C7): 2-8 e horizontal.
	- 1.2. Alinhamento vertical da cabeça (acrômio): 5-2 e vertical.
- 2. Tronco
	- 2.1. Alinhamento vertical do tronco: 5-23 e vertical.
	- 2.2. Ângulo do quadril (tronco e membro inferior): 5-23-30.
	- 2.3. Alinhamento vertical do corpo: 5-30 e vertical.
	- 2.4. Alinhamento horizontal da pélvis: 21-22 e horizontal.
- 3. Membros Inferiores
	- 3.1. Ângulo do joelho: 23-24-30 (ângulo posterior).
	- 3.2. Ângulo do tornozelo: 24-30 e horizontal.

#### <span id="page-7-1"></span>**3.6 Estimativa do centro de gravidade (CG)**

Para estimativa da posição do CG do sujeito a partir das imagens utilizamos o modelo antropométrico proposto por Zatsiorsky e Seluyanov (veja [Zatsiorsky 2002\)](http://www.humankinetics.com/products/showproduct.cfm?isbn=0736037780) com as adaptações propostas por [de Leva \(1996\).](http://www.ncbi.nlm.nih.gov/entrez/query.fcgi?cmd=Retrieve&db=pubmed&dopt=Abstract&list_uids=8872282&query_hl=1)

O cálculo para estimativa do CG é descrito a seguir.

Notação para facilitar o entendimento das equações abaixo: Pi é a posição (X ou Y) da marca i.

## <span id="page-7-2"></span>**3.6.1 Vista frontal:**

 $CG_{X,Y} = (P_2+P_3)/2*m_1*r_1 + (P_5+P_6)/2*m_2*r_2 + (P_{14}+P_{15})/2*m_2*(1-r_2) + (P_{14}+P_{15})*m_3*(1-r_3) + (P_{16}+P_{19})*m_3*r_3 +$  $(P_{16}+P_{19})^*m_4*(1-r_4) + (P_{22}+P_{25})^*m_4*r_4 + (P_{22}+P_{25})^*m_5$ 

## <span id="page-7-3"></span>**3.6.2 Vista lateral:**

Calcular a fórmula abaixo para as duas vistas (direita e esquerda) e fazer a média destes valores para cada uma das direções (X e Y)

$$
CG_{X,Y} = P_2^*m_1^*r_1 + P_5^*m_2^*r_2 + P_{23}^*m_2^*(1-r_2) + 2^*P_{23}^*m_3^*(1-r_3) + 2^*P_{24}^*m_3^*r_3 + 2^*P_{24}^*m_4^*(1-r_4) + 2^*P_{30}^*m_4^*r_4 + 2^*P_{30}^*m_5^*(1-r_5) + 2^*P_{31}^*m_5^*r_5
$$

Parâmetros antropométricos:

- $m_1 = 0.0681$ ;  $r_1 = 1$
- $m_2 = 0.5245$ ;  $r_2 = 0.4395$
- $m_3 = 0.1447$ ;  $r_3 = 0.3830$
- $m_4 = 0.0457$ ;  $r_4 = 0.4440$
- $m_5 = 0.0133$ ;  $r_5 = 0.4215$
- 1. Assimetria entre a projeção do CG e a base de suporte no plano frontal:  $IA((X_{22}, _{frontal} + X_{25}, _{frontal})/2; CG_{X}, _{frontal})$
- 2. Assimetria entre a projeção do CG e a base de suporte no plano sagital: IA(MÉDIA( $(X_{30, v. \text{ lat. direct}} + X_{31, v. \text{ lat.})}$ direita)/2;( $X_{30, v.}$  lat. esquerda  $+X_{31, v.}$  lat. esquerda)/2);CG<sub>X</sub>, lateral)

Representar com um ponto colorido a projeção do CG (dada pelas coordenadas CG<sub>X</sub> das vistas frontal e lateral) na figura abaixo.

A origem dos eixos da figura abaixo corresponde à  $(X_{22}+X_{25})/2$  na direção látero-lateral e à MÉDIA( $X_{30}$  v. lat. direita;X30v. lat. esquerda) na direção ântero-posterior.

![](_page_8_Figure_2.jpeg)

## <span id="page-8-0"></span>**4 Estudos metrológicos sobre do SAPO**

O SAPO, do ponto de vista da metrologia, é um instrumento de medição da grandeza física posição, e a partir desta grandeza são calculadas as grandezas derivadas distância e ângulo. Toda medida está sujeita a erro: erro instrumental, erro na aplicação do teste, variabilidade do que está sendo medido (Morrow et al. 1995, INMETRO 2003). Para que um instrumento de medição seja reconhecido pela comunidade de potenciais usuários, em metrologia diz-se que as medidas obtidas com o instrumento devem possuir validade e fidedignidade. Estas duas propriedades são comumente atribuídas como as mais importantes de uma medição. Infelizmente, há várias definições diferentes para estas duas propriedades. Boas definições são: **Fidedignidade**: grau de repetitividade e reprodutibilidade do resultado de uma medição (precisão). **Validade**: grau de exatidão (acurácia) do resultado de uma medição (o quanto o resultado se refere ao que se queria medir ou se pensava estar medindo)<sup>1</sup>. De uma forma mais ampla e em situações onde não há uma relação direta e simples entre a grandeza a ser medida e o instrumento de medição, validade pode ser caracterizada sob diferentes aspectos: lógica, de conteúdo, de critério e de constructo (Morrow et al. 1995). Há na literatura diferentes definições destes aspectos que fogem do escopo deste relatório. A avaliação da acurácia (validade) das medidas do SAPO se refere ao aspecto de validade de critério da medida.

É importante ressaltar que o princípio de medição da posição de um ponto é trivial do ponto de vista científico e tecnológico. Estas medidas são baseadas na digitalização de pontos em imagem previamente calibrada espacialmente. As possíveis fontes de erro devem-se essencialmente à resolução da imagem, inacurácia da calibração e erro na digitalização. A seguir são descritos resultados dos testes simples de precisão (fidedignidade) e acurácia (validade) das medidas obtidas com o SAPO em condições típicas de utilização do mesmo.

#### <span id="page-8-1"></span>**4.1 Acurácia**

-

Para avaliar a acurácia das medições obtidas com o SAPO, foram realizadas medidas de distância e ângulos de objetos com essas propriedades previamente conhecidas (isto é, objetos cujas distâncias e ângulos foram medidos por outro instrumento reconhecidamente acurado). Para tanto, utilizamos o SAPO para medir o

<sup>1</sup> Embora acurácia e precisão sejam termos utilizados como sinônimo na liguagem comum, na verdade são dois termos distintos em metrologia (INMETRO 2003). Acurácia ou exatidão de uma medição expressa o grau de concordância entre o resultado de uma medição e um valor verdadeiro do mensurando. Exatidão é um conceito qualitativo. Precisão de medição expressa o grau de concordância entre resultados de medição obtidos sob as mesmas condições (repetitividade). Ambos os conceitos, embora baseados em medidas quantitativas são na verdade qualitativos, isto é, o que é preciso ou acurado para alguém pode não ser para outra pessoa.

comprimento de uma régua com 50,0±0,1 cm de comprimento nominal e dois ângulos: o ângulo entre os dois lados de um esquadro que possui um ângulo nominal de 90,0±0,5 graus e o ângulo de um fio de prumo com a vertical (o ângulo nominal deveria ser 0 grau). Estas medidas foram realizadas após os seguintes passos (típicos da utilização comum do SAPO): preparação do ambiente (colocação da câmera fotográfica digital e definição do plano da cena a ser fotografada); colocação de um fio de prumo na cena; colocação dos objetos (régua e esquadro) na cena; obtenção das fotos; passagem das imagens para o computador; utilização do SAPO para calibração e medição com as ferramentas medir ângulos e distâncias livremente. As medidas foram efetuadas por dois avaliadores diferentes que realizaram três repetições de cada medida. Os valores médios das medidas para cada um dos avaliadores são mostrados na Tabela 1.

Tabela 1. Valores nominais, média, desvio padrão e intervalo de confianças das medidas obtidas com o SAPO para dois avaliadores diferentes.

![](_page_9_Picture_251.jpeg)

Os dois avaliadores apresentaram resultados similares. Os erros relativos das medidas da distância de 50 cm e ângulo de 90 graus foram inferiores a 1% em relação ao valor nominal. A medida do ângulo de 0 grau apresentou um erro máximo de 0,3 graus. Estes erros devem-se à inacurácia da localização dos pontos na imagem. Considerando-se a natureza da medida para que o SAPO é tipicamente utilizado, medir distâncias e ângulos de pontos anatômicos sobre os sujeitos, os erros reportados acima são suficientemente pequenos para tal propósito.

#### <span id="page-9-0"></span>**4.2 Precisão**

Precisão de uma medição pode ainda ser dividida em repetitividade e reprodutibilidade (INMETRO 2003). Repetitividade expressa o grau de concordância entre os resultados de medições sucessivas de um mesmo mensurando efetuadas **sob as mesmas condições** de medição (por exemplo, o mesmo sujeito sendo avaliado várias vezes pelo mesmo avaliador). Enquanto que reprodutibilidade expressa o grau de concordância entre os resultados das medições de um mesmo mensurando efetuadas **sob condições variadas** de medição (por exemplo, o mesmo sujeito sendo avaliado várias vezes pelo diferentes avaliadores).

A repetitividade do SAPO foi avaliada num teste onde o mesmo avaliador avaliou dez sujeitos diferentes, cinco vezes cada um. Dos vários ângulos obtidos na análise segundo o protocolo SAPO, escolhemos dois destes ângulos para o presente teste: o ângulo do alinhamento vertical da cabeça e o ângulo de alinhamento horizontal da pélvis na vista lateral direita (veja item "O protocolo SAPO de medidas", página 6). As imagens continham o sujeito e as marcas sobre os pontos anatômicos. O avaliador avaliou os dez sujeitos em seqüência e depois repetiu esse procedimento mais quatro vezes. Para testar a repetitividade entre as avaliações, utilizamos o teste estatístico índice de correlação intra-classe (ICC). O resultado obtido foi ICC igual a 0,98, indicando uma alta repetitividade entre avaliações.

Testes de reprodutibilidade ainda estão sendo implementados e os resultados não são mostrados aqui.

# <span id="page-10-0"></span>**5 Tutoriais científicos sobre avaliação postural e o SAPO**

#### <span id="page-10-1"></span>**5.1 Postura humana e avaliação**

Postura pode ser definida como *"uma posição ou atitude do corpo, o arranjo relativo das partes do corpo para uma atividade específica, ou uma maneira característica de alguém sustentar seu corpo"* (Kisner e Colby, 1987). Porém o termo postura também é usado para descrever o alinhamento do corpo, bem como a orientação do corpo no ambiente (Shumway-Cook, 2000).

Em 1954 Brunnstrom já descrevia que a boa postura é aquela em que as articulações que suportam peso estão em alinhamento e o mínimo de ação muscular é necessário para manter a postura ereta. Gangnet et al.(2003) descrevem a postura como sendo a composição do posicionamento de todos os segmentos corporais num determinado momento. Em qualquer exame clínico o estudo das alterações posturais requer a definição de uma postura de referência. Na postura ereta a referência é definida pela relação entre a linha de gravidade e os segmentos do corpo.

A definição de alinhamento postural proposta por Kendall é a referência utilizada internacionalmente como padrão de postura normal e a fisioterapia considera como alteração da postura qualquer assimetria entre os segmentos corporais, e a avaliação é sistematicamente feita de modo qualitativo. Porém é intrigante observar empiricamente que a simetria não é a regra e sim a exceção. O profissional pode ser muito experiente, mas é indiscutível que este tipo de medida tem menor credibilidade do que uma medida quantitativa (Saxton, 1993).

Kendall (1995) propõe o modelo de uma postura idealmente alinhada que em vista lateral, a linha de prumo deverá coincidir com uma posição ligeiramente anterior ao maléolo lateral e ao eixo da articulação do joelho, ligeiramente posterior ao eixo da articulação do quadril, dos corpos das vértebras lombares, da articulação do ombro, dos corpos da maioria das vértebras cervicais, meato auditivo externo e ligeiramente posterior ao ápice da sutura coronal. Na vista posterior a linha de prumo será eqüidistante das faces mediais dos calcanhares, pernas e coxas, escápulas e coincidirá com a linha mediana do tronco e cabeça. Na vista anterior e posterior o alinhamento dos segmentos do corpo será analisado observando a simetria entre as metades direita e esquerda divididas pelo plano sagital. Nas vistas laterais a referência será o alinhamento dos segmentos corporais da parte anterior e posterior dividido pelo plano frontal. Modelo semelhante foi proposto por Basmajian e De Luca (1985) apud in Shumway-Cook e Woollacott, 2000).

O alinhamento postural estático transfere a força gravitacional entre as estruturas adaptadas para suportar peso. O ideal é que haja o mínimo de esforço e sobrecarga para os músculos e ligamentos (Kendall, 1995; Kuchera, 1997).

A ênfase na discussão do alinhamento postural justifica-se pelo conceito de que o estresse mecânico tem repercussões clínicas, gera conseqüências no tecido conjuntivo, nos músculos e nas articulações. O mau alinhamento corporal pode alterar a distribuição de carga, a distribuição de pressão nas superfícies articulares, contribuindo assim para a degeneração articular e tensões musculares inadequadas (Harrison, 1996; Riegger-Krugh e Keysor, 1996; Freres e Mairlot, 1997).

A avaliação postural é o passo inicial para qualquer tratamento fisioterapêutico. A partir do alinhamento dos segmentos corporais cria-se uma hipótese de distribuição de carga e solicitação mecânica para estruturas como músculos, ligamentos e articulações. O tratamento é edificado tendo como objetivo conduzir o paciente ao padrão mais próximo possível do padrão de referência considerado como ideal.

A observação empírica denuncia que o padrão de referência postural simétrico proposto por Kendall (1995) não ocorre na população. Mesmo pessoas que não referem nenhuma dor no sistema músculo-esquelético apresentam alterações na postura. A falta de um padrão que se aproxime da realidade em termos de alinhamento postural gera problemas, como por exemplo, a dificuldade de poder comparar os dados advindos de uma avaliação precisa da postura do paciente e da evolução do tratamento fisioterapêutico com um padrão de referência plausível.

Gangnet et al. (2003) estudaram a variabilidade da postura ereta em 34 sujeitos saudáveis. No estudo foi utilizada a plataforma de força combinada com uma técnica radiográfica para avaliar a geometria e localização tridimensional da coluna e pelve em relação à linha da gravidade. O centro da base do sacro pareceu ser o ponto mais próximo da linha de Gravidade ( $17 \pm 10$  mm) e a cabeça e o topo da curvatura torácica foram os pontos que apresentaram maior variabilidade.

Harrison et al.(1996) propuseram um método de avaliação para a posição da cabeça e do ombro no plano sagital. O método tem como referência o alinhamento da cabeça e pescoço em relação ao maléolo lateral e utiliza como material uma parede, um fio de prumo, uma régua métrica com nível e um goniômetro. O estudo concluiu que o método de avaliação proposto é adequado para a clínica e que há diferença estatisticamente significante entre o gênero feminino e masculino, sendo que os homens tendem a ter a cabeça posicionada mais posteriormente em relação ao maléolo lateral e menor ângulo de inclinação do pescoço. Os autores também ressaltam que a postura ideal talvez não seja a postura normal e que os postulados de Kendall usados como referência nas escolas de fisioterapia, necessitam de revisão, há a necessidade de estudos que abordem outros segmentos corporais e uma casuística maior sem história relevante de problemas musculoesqueléticos, o que poderia auxiliar na discussão do padrão de referência para postura.

O tamanho da amostra é um ponto relevante quando o tema é postura. Raine et al. (1997) realizaram um estudo para avaliar a posição da cabeça e ombro em 160 sujeitos assintomáticos. A autora ressalta a dificuldade em quantificar o alinhamento postural da cabeça e do ombro e a necessidade de mais trabalhos. Na avaliação do alinhamento dos ombros foi utilizado o processo coracóide como referência e estabelecido que 180 graus com a horizontal seria o padrão esperado. Na avaliação da inclinação da cabeça em vista anterior foi utilizada a medida de alinhamento entre os dois lóbulos da orelha.

A localização correta de pontos anatômicos é um pré-requisito importante para garantir a reprodutibilidade e confiabilidade da análise postural. Algumas regiões, como a coluna vertebral, por exemplo, oferecem maior dificuldade ao examinador.

Billis et al. (2003) realizaram um estudo para investigar a reprodutibilidade e confiabilidade na localização de níveis espinhais. Os autores observaram pobre reprodutibilidade entre terapeutas em todos os níveis vertebrais pesquisados e boa confiabilidade intra-terapeutas, sendo que a palpação do processo espinhoso de L5 foi a mais difícil para os três grupos.

Fedorak et al. (2003) verificaram a confiabilidade intra e entre avaliadores na avaliação visual da lordose cervical e lombar. Vinte e oito terapeutas com formação em quiropraxia, fisioterapia, fisiatria, reumatologia e cirurgiões ortopédicos, foram recrutados para avaliar a postura de sujeitos fotografados (com e sem dor lombar). Cada profissional classificou a lordose lombar e cervical como normal, diminuída e aumentada. Os profissionais avaliaram fotografias de 36 indivíduos, 17 com dor lombar e 19 sem dor, sendo que não foram utilizados marcadores nos sujeitos fotografados. Não foi encontrada diferença estatisticamente significante entre as avaliações dos cinco grupos de profissionais. Os autores concluíram que a avaliação visual da lordose cervical e lombar não foi confiável e sugerem que somente o uso da avaliação visual não é recomendado para examinar a postura do paciente, particularmente na comparação entre profissionais.

Outro estudo que abordou a questão da confiabilidade foi o de Bryan et al.(1990) que avaliou a habilidade visual de fisioterapeutas na execução da avaliação postural usando fotografias de indivíduos com roupa justa e a eficácia do uso do fio de prumo. O estudo focou a avaliação da lordose lombar e comparou os achados visuais com as medidas radiológicas da curvatura. Os autores fazem referência ao padrão de normalidade proposto por Kendall. Participaram do estudo 48 fisioterapeutas com tempo médio de experiência profissional de 14,6 anos. Dos entrevistados 37 (77%) declararam tratar de pacientes musculoesqueléticos e 20 (42%) disseram que "sempre" e 22 (46%) disseram que "habitualmente" realejavam avaliação postural. O método utilizado foi avaliar fotografias com e sem a utilização de um plástico com uma linha que representava o fio de prumo. O uso do fio de prumo não aumentou a acurácia das medidas. Houve forte tendência em perceber o aumento da lordose lombar devido à proeminência dos glúteos. Os resultados indicaram baixa validade na avaliação subjetiva da lordose lombar em fotografias de indivíduos com roupa justa evidenciando a necessidade de um padrão objetivo para realizar este tipo de análise.

Muitas variáveis estão envolvidas na análise postural. A determinação da base de suporte, ou seja, o posicionamento dos pés é uma delas. A maior dúvida para os fisioterapeutas é sobre pedir ou não ao sujeito para assumir uma posição confortável ou formatar a base sugerindo a aproximação dos pés.

Saxton (1993) em seu estudo comparou os dados da avaliação do alinhamento sagital referente à curvatura vertebral e pelve em três grupos com idade entre 15 e 34 anos, mulheres, mulheres grávidas e mulheres com dor lombar. Após a primeira, novas avaliações foram realizadas quatro, oito, doze dias e 16 e 24 meses depois. Os resultados demonstram que em termos de curvatura espinhal e inclinação pélvica, um alinhamento postural consistente é assumido quando o indivíduo é solicitado a permanecer na postura ereta de forma confortável. No grupo que não apresentava dor o alinhamento postural manteve-se por dois anos sem diferença estatisticamente significante. A inclinação pélvica apresentou diferença significativa entre a primeira avaliação e a realizada 16 meses depois, porém isto não apareceu na comparação da primeira com as outras medidas realizadas quatro, oito, doze dias e 24 meses depois, o que foi interpretado como variabilidade ocasional. O autor salienta que com base neste dado pode-se afirmar que alterações da curvatura da coluna ou do posicionamento da pelve ocorridas durante o tratamento fisioterapêutico podem ser atribuídas especificamente ao tratamento que normalmente dura menos que dois anos.

A avaliação da postura qualitativa realizada essencialmente pela observação, tem apresentado pouca reprodutibilidade. Assim nas últimas décadas, um grande número de instrumentos diagnósticos tem sido utilizado no campo da reabilitação, como por exemplo, o dinamômetro isocinético e a posturografia computadorizada. Estes instrumentos são vistos atualmente, como a forma mais objetiva de avaliar o paciente (Clark et al., 1997).

A necessidade e o desejo de quantificar as variáveis relacionadas à avaliação postural é antigo, e atualmente o desenvolvimento tecnológico tem possibilitado o uso de ferramentas relativamente simples e que oferecem boa resposta. Atualmente a utilização de fotografias na avaliação postural é um procedimento relativamente comum, mas é importante que alguns cuidados sejam tomados. Normalmente observamos assimetrias pequenas que podem ser mal interpretadas se não houver alguns cuidados na aquisição e interpretação da foto.

## <span id="page-12-0"></span>**5.1.1 Um breve tutorial sobre a utilização do SAPO**

A seguir é apresentado um breve tutorial exemplificando uma utilização típica do SAPO para avaliação postural. Para uma compreensão mais rápida do funcionamento do SAPO, várias características serão omitidas. Para maiores detalhes, aconselhamos instalar o programa a partir do endereço acima. Como o propósito aqui é apenas ilustrar o funcionamento do SAPO, utilizaremos imagens de um boneco criado por nós, mas obviamente essa demonstração é válida também para fotos de sujeitos.

O primeiro passo para utilização do SAPO é obviamente sua instalação. A instalação é simples, o que é feita a partir dos três passos apresentados em [http://demotu.org/sapo/.](http://demotu.org/sapo/)

Após a instalação e execução do programa, a tela inicial dele é mostrada na Figura 6.

![](_page_12_Picture_104.jpeg)

A partir da tela inicial é possível selecionar na caixa de diálogos as opções 'Ver Projetos', 'Novo Projeto', 'Ver Licença' e 'Ver Tutoriais'.

Para o caso de primeira vez de utilização do SAPO, a opção 'Novo Projeto' é selecionada e a tela mostrada na Figura 7 é apresentada. Na caixa da esquerda na Figura 7 são digitadas informações sobre o sujeito em análise. Na caixa da direita, seleciona-se as imagens a serem analisadas. A seleção das diferentes imagens com cada vista (frontal, lateral direita, lateral esquerda e posterior) é feita separadamente, uma por vez. Após a primeira seleção de imagem, as outras imagens são selecionadas a partir da opção 'Abrir Imagem' no menu 'Imagem'.

![](_page_13_Picture_47.jpeg)

Após as quatro imagens terem sido abertas (é possível selecionar e analisar de uma a dezenas de imagens num único projeto), a tela do SAPO será similar à da Figura 8.

![](_page_14_Figure_1.jpeg)

Deve-se agora proceder à calibração das imagens. Este procedimento ajustará a direção vertical da imagem e a transformação de distâncias na imagem em pixels para distâncias reais do obejto (medidas em metro ou outra subunidade). Para tanto, pode-se utilizar um fio de prumo pendurado do teto que também é fotografado com o sujeito, como ilustrado na imagem da esquerda da Figura 8. Neste fio de prumo são afixadas duas marcas com distância conhecida entre elas. A opção de calibração (que deve ser feita para cada imagem) é selecionada a partir do menu 'Análises', 'Calibrar Vertical e Escala (2D)'. A tela para calibração é apresentada na Figura 9.

![](_page_15_Figure_1.jpeg)

Após a calibração das imagens, as mesmas estão prontas para análise. Supondo que utilizaremos o protocolo SAPO para marcação dos pontos (veja item "O protocolo SAPO de marcação de pontos", página 3), esta opção é iniciada a partir do menu 'Análises', "Marcação de Pontos Seguindo o Protocolo' e a seguinte tela é apresentada (Figura 10). Como discutido no item "O protocolo SAPO de marcação de pontos" (página 3), é possível para o usuário definir seu próprio protocolo de marcação de pontos ou ainda usar a ferramenta de marcação de pontos livremente.

![](_page_16_Picture_1.jpeg)

A imagem da esquerda na Figura 10 se refere ao protocolo SAPO de marcação de pontos e serve como 'Wizard' na marcação de pontos da imagem da direita. Note o pequeno quadrado com contorno laranja em torno do trago direito na imagem da esquerda, após este ponto ser selecionado na imagem da direita, este quadrado irá mostrar a localização do próximo ponto, e assim por diante, até o final da marcação.

Após a marcação dos pontos nas quatro imagens (seguindo os passos descritos no parágrafo anterior), podese proceder à análise dos pontos. Se for realizada a marcação de pontos seguindo o protocolo SAPO, há também o correspondente protocolo SAPO de medidas (veja item "O protocolo SAPO de medidas", página 6). A análise segundo este protocolo pode ser obtida a partir do menu 'Análises', 'Gerar Relatório de Análises'. A Figura 11 mostra as primeiras três páginas do relatório gerado.

#### **SAPO - Software para avaliação postural - <http://demotu.org/sapo/>** 18

![](_page_17_Picture_1.jpeg)

#### **SAPO - Software para avaliação postural - <http://demotu.org/sapo/>** 19

![](_page_18_Figure_1.jpeg)

A partir da tela do relatório é selecionar dentre os vários resultados mostrados o que se deseja imprimir.

Embora não tenhamos mostrado todos os detalhes dos passos envolvidos na avaliação postural utilizando o SAPO, o breve tutorial anterior mostra que a utilização do SAPO é simples e os resultados podem ser obtidos rapidamente.

# <span id="page-18-0"></span>*6* **Preparação para Avaliação da Postura (SAPO)**

**Descrição**: A avaliação postural é útil no diagnóstico do alinhamento dos segmentos corporais de um indivíduo e é amplamente utilizada pelos profissionais de saúde, podendo ser uma ferramenta para a avaliação e tratamento clínico e prescrição de atividade física. Através do registro de fotografias de corpo inteiro do indivíduo em diferentes planos e determinação da posição relativa de referências anatômicas é possível determinar de forma quantitativa os possíveis desvios posturais através de ângulos articulares e distâncias.

**Objetivo**: quantificar os alinhamentos posturais.

**Método**: uma câmera fotográfica digital, um computador, tripé, software para avaliação da postura (SAPO).

Mais especificamente, para realizar a avaliação com o SAPO são necessários:

- 1. Um computador com acesso à internet (para instalação do SAPO). O SAPO, por ser um aplicativo JAVA, pode ser instalado praticamente em qualquer sistema operacional (Microsoft Windows, Unix, Linux, Mac OS, etc.).
- 2. Para um computador com Windows, os requisitos mínimos são: Processador Pentium III ou equivalente, espaço em disco rígido de 50 Mb (e mais espaço para os arquivos de fotos), memória RAM de 256 Mb e algum modo de transferir as fotografias para o computador (com uma câmera digital esta transferência é feita facilmente com uma conexão USB).
- 3. Uma câmera fotográfica (é mais prático que esta câmera seja digital e com resolução mínima de 2 Megapixels);
- 4. Um tripé;
- 5. Um fio de prumo pendurado no teto (o fio de prumo pode ser comprado em qualquer casa de materiais de construção). Sobre o fio de prumo devem ser colocadas duas marcas (por exemplo, duas bolas de isopor) a

uma distância conhecida (sugerimos 1 metro e estas duas marcas devem poder ser vistas na foto) para realizar a calibração da imagem no SAPO;

- 6. Marcas para colocar sobre os pontos anatômicos no sujeito (pequenas bolas de isopor e fita dupla face são uma boa solução);
- 7. Um espaço mínimo com cerca de 4 x 1 m (para posicionamento do sujeito e espaço para enquadrar o sujeito na fotografia).

#### <span id="page-19-0"></span>**6.1 Procedimento**

#### Fotografias

Para tirar as fotos dos sujeitos:

- 1. Pendure o fio de prumo no teto no espaço apropriado;
- 2. Posicione o sujeito de tal modo que o fio de prumo e o sujeito fiquem num mesmo plano perpendicular ao eixo da câmera;
- 3. Posicione a câmera a no mínimo 3 metros de distância do sujeito e a uma altura de cerca da metade da estatura do sujeito;
- 4. Enquadre a imagem do sujeito com o fio de prumo (que deve aparecer ao lado do sujeito) na câmera e deixe na imagem cerca de meio metro acima e abaixo do sujeito;
- 5. Se você quiser garantir a mesma base de sustentação nas fotografias nas diferentes vistas (o que é necessário para o protocolo SAPO), pode ser utilizado um tapete de borracha preto no qual o indivíduo posiciona-se livremente para a primeira tomada de fotografia. O comando verbal dado pode ser "você vai ficar em pé neste tapete preto numa posição que te seja familiar e confortável, posicione seus pés do jeito que for mais confortável para você";
- 6. A seguir, desenhe com um giz o contorno do pé direito e do pé esquerdo do sujeito no tapete;
- 7. Após a tomada da foto em determinada vista, rode o tapete em 90 graus e oriente o sujeito a posicionar-se em cima do tapete com os pés em cima do desenho feito com giz;
- 8. Tire a outra foto;
- 9. Repita esses procedimentos quantas vezes forem necessárias;
- 10. Transfira as fotos para o computador e você está pronto para começar a avaliação.

#### <span id="page-19-1"></span>**6.2 Tutorial para localização dos pontos anatômicos**

A exata localização dos pontos anatômicos é determinante para uma boa avaliação postural e também para que as medidas obtidas com o SAPO sejam mais confiáveis. O software realiza análises a partir das coordenadas dos pontos marcados pelo usuário, de modo que a marcação inadequada dos pontos anatômicos gera informações incorretas e conseqüentemente um relatório inconsistente.

Além de uma breve descrição, para alguns pontos, são apresentadas fotos com a localização anatômica no modelo ósseo e humano. O objetivo deste tutorial é auxiliar o usuário na localização dos pontos onde serão colocados os marcadores, e assim minimizar o erro das medidas. Sugere-se ao usuário a consulta a um atlas de anatomia ou livros de anatomia palpatória (uma lista de textos é dada no fim deste tutorial).

**Figura 12. Trago**: situado no pavilhão da orelha externa, é identificado próximo à inserção deste em relação à face.

![](_page_20_Picture_2.jpeg)

**Figura 13. Glabela**: ponto entre as duas sobrancelhas

**Figura 14. Mento**: Localizar o ponto médio na região do mento sobre a mandíbula posicionando o mento do sujeito entre o polegar e o terceiro dedo da mão do examinador, e com o dedo indicador encontrar o ponto médio na região.

![](_page_20_Picture_5.jpeg)

**Figura 15. Manúbrio do esterno:** situa-se na região superior do esterno. Sugere-se a colocação do marcador na margem superior do manúbrio, abaixo da incisura jugular, mais especificamente no ponto médio entre as duas articulações esternoclaviculares.

![](_page_20_Picture_7.jpeg)

**Figura 16. Acrômio**: o acrômio é de fácil localização na escápula, porém é uma estrutura óssea extensa, sendo necessário determinar em que região do acrômio deve-se colocar o marcador. Sugere-se a colocação do marcador na margem lateral do acrômio.

O examinador pode percorrer a clavícula a partir do esterno em direção ao ombro. A primeira saliência óssea importante a ser palpada é a extremidade acromial da articulação acrômioclavicular, em seguida um pouco mais abaixo a próxima estrutura óssea facilmente palpável é a margem lateral do acrômio.

É importante não confundir com o tubérculo maior do úmero, e um teste simples a ser realizado, é manter o dedo do examinador no ponto ósseo e pedir para que o examinado realize rotação lateral do braço com o antebraço em flexão. Se o examinador sentir que a estrutura óssea move-se durante o movimento do braço, localizou o tubérculo maior do úmero e não a margem lateral do acrômio.

![](_page_21_Picture_4.jpeg)

**Figura 17. Ângulo inferior da escápula**: é o ponto de transição entre a margem medial e lateral da escápula. Normalmente tem aspecto arredondado é um pouco saliente.

![](_page_21_Picture_6.jpeg)

**Figura 18. Ponto de transição entre a margem medial e a espinha da escápula**: para localizar este ponto sugere-se identificar com uma das mãos a espinha da escápula e com a outra a margem medial da escápula. Percorrer as duas estruturas até o ponto de encontro entre elas.

Na região de inserção das fibras descendentes do músculo trapézio e próximo ao ombro o examinador encontrará uma crista óssea que é a espinha da escápula, percorrendo-a até o final, em direção à coluna vertebral, deve-se colocar o marcador no ponto de transição da espinha com a margem medial da escápula.

A localização da margem medial pode ser facilitada pedindo ao sujeito que mobilize ativamente a região escapular, isto ajudará a diminuir a tensão muscular na região evidenciando a margem medial.

![](_page_22_Picture_4.jpeg)

**Figura 19. Epicôndilo lateral**: localiza-se na face lateral da epífise distal do úmero, lateralmente ao olécrano. É uma estrutura de fácil identificação, principalmente quando é feita a flexão do antebraço. Pode-se pedir para que o sujeito realize o movimento de flexão do antebraço, localize o epicôndilo lateral, mantendo o dedo do avaliador no local e quando o indivíduo voltar para extensão do antebraço, colocar o marcador na protuberância óssea mais evidente à palpação.

![](_page_22_Picture_6.jpeg)

**Figura 20. Processo estilóide do rádio**: protuberância óssea localizada na extremidade distal do rádio.

![](_page_23_Picture_2.jpeg)

**Figura 21. Ponto médio entre o processo estilóide do rádio e a cabeça da ulna**: o processo estilóide do rádio e a cabeça da ulna são estruturas ósseas salientes, respectivamente na região lateral e medial do punho. Sugere-se ao examinador apoiar seu polegar na cabeça da ulna e o terceiro dedo no processo estilóide do rádio, de modo que com o dedo indicador seja fácil localizar um ponto médio entre as duas estruturas citadas anteriormente. Este ponto deve estar alinhado com o terceiro dedo da mão do sujeito.

![](_page_23_Picture_4.jpeg)

**Figura 22. Trocânter maior do fêmur**: palpável na região supero-lateral da coxa. Para localizá-lo posicione o polegar horizontalmente, alinhado com a linha inguinal. O avaliador deve apoiar a mão na região lateral da coxa do sujeito, o terceiro dedo da mão deve automaticamente posicionar-se próximo ao trocânter maior do fêmur. Em caso de dúvida peça para o sujeito apoiar a mão no examinador, retirar levemente o pé do solo e realizar rotação lateral e medial da coxa, se o examinador estiver com seu dedo no trocânter sentirá a estrutura óssea movendo-se durante os movimentos de rotação da coxa.

![](_page_23_Picture_6.jpeg)

**Figura 23. Espinha ilíaca ântero-superior**: é uma estrutura óssea de fácil palpação localizada anteriormente, na extremidade anterior da crista ilíaca. A identificação do ponto pode ser obtida de duas formas:

a) o examinador posiciona-se anteriormente ao avaliado e apóia a região entre o polegar e o indicador de suas mãos nas cristas ilíacas do sujeito, a ponta dos polegares direcionadas inferiormente devem localizar um ponto ósseo saliente de cada lado. São as espinhas ilíacas ântero-superiores.

b) o examinador posiciona-se posteriormente ao examinado, apóia a região entre o polegar e o indicador de suas mãos nas cristas ilíacas e com o terceiro dedo das duas mãos deve localizar anteriormente duas estruturas ósseas proeminentes que são as espinhas ilíacas ântero-superiores direita e esquerda.

![](_page_24_Picture_4.jpeg)

**Figura 24. Espinha ilíaca póstero-superior**: é o ponto ósseo onde termina posteriormente a crista ilíaca. Apesar de ser uma estrutura subcutânea, sua identificação é facilitada por apresentar normalmente uma depressão cutânea na superfície. Isto ocorre em função da pele e fáscias subjacentes estarem ligadas a esta estrutura óssea.

![](_page_24_Picture_6.jpeg)

**Figura 25. Linha articular do joelho**: para a colocação do marcador sugere-se primeiro a localização da cabeça da fíbula na região lateral do joelho e aproximadamente 5 centímetros superiormente ao ponto mais saliente desta estrutura óssea está a linha articular do joelho. Sugere-se a colocação do marcador na linha articular, num ponto alinhado com a cabeça da fíbula.

![](_page_24_Picture_8.jpeg)

**Figura 26. Tuberosidade da tíbia**: é uma proeminência óssea facilmente palpável que fica aproximadamente 5 centímetros distal ao ápice da patela. Esta estrutura separa os côndilos medial e lateral da tíbia.

![](_page_25_Picture_2.jpeg)

**Figura 27. Patela**: primeiramente identificar a base e o ápice da patela, bem como as margens lateral e medial, delimitando assim o osso. A seguir localizar um ponto no centro da patela.

![](_page_25_Picture_4.jpeg)

**Figura 28. Maléolo medial**: é uma estrutura óssea proeminente da tíbia localizada na região medial do tornozelo

![](_page_25_Picture_6.jpeg)

**Figura 29. Maléolo lateral**: é uma estrutura óssea proeminente da fíbula localizada na região lateral do tornozelo. O maléolo lateral prolonga-se mais distalmente (1-2 cm) e mais posteriormente do que a extremidade do maléolo medial.

![](_page_26_Picture_2.jpeg)

**Figura 30. Ponto entre a cabeça do 1º e 2º metatarsal**: colocar o marcador no ponto entre a cabeça do 1º e 2º metatarsal.

![](_page_26_Picture_4.jpeg)

**Figura 31. Calcâneo:** palpar a região posterior, medial e lateral do calcâneo e posicionar o marcador na região posterior do osso, alinhado com o tendão calcâneo

![](_page_26_Picture_6.jpeg)

**Figura 32. Ponto médio da perna na altura dos dois maléolos**: localizar os maléolos medial e lateral e colocar o marcador na região posterior da perna no ponto médio entre as duas estruturas ósseas.

![](_page_27_Picture_2.jpeg)

**Figura 33. Processos espinhosos de C7, T1, T2, T3, T5, T6, T7, T9, T11, T12, L1, L3, L4, L5 e S1**: A localização correta dos processos espinhosos não é muito fácil e requer atenção e prática. Junqueira (2004) descreve a importância clínica da palpação dos processos espinhosos torácicos, mas salienta que o fato de estarem situados profundamente à musculatura paravertebral dificulta seu reconhecimento.

Tipicamente os processos espinhosos torácicos são longos e inclinam-se inferiormente sobrepondo a vértebra abaixo. A partir de T4 ou T5 e até T7 ou T8 a inclinação dos processos espinhosos é bem pronunciada, sendo possível palpar no mesmo alinhamento horizontal, um pouco lateralmente a margem inferior ou o processo transverso da vértebra subjacente.

O caminho mais fácil para palpação dos processos espinhosos, e sugerido por este tutorial, é localizar primeiramente C7 de maneira precisa, e a partir dela as outras vértebras, lembrando que a partir de T4 o aumento do tamanho das vértebras é progressivo em função da necessidade de suportar o peso. Pode ocorrer variação no número de vértebras torácicas, lombares ou sacrais sem que isso implique em sintomas ou doenças. Estas variações ocorrem em cerca de 5% das pessoas sem anomalias.

Verificar o alinhamento das vértebras com outras estruturas anatômicas é útil para averiguar a assertividade do método, mas vale ressaltar que são somente indicações de alinhamento anatômico e não regras absolutas. Com o intuito de auxiliar o usuário seguem abaixo alguns comentários e referenciais topográficos sobre alguns dos processos espinhosos

**Processo espinhoso de C7**: normalmente é de rápida localização porque é bem proeminente. Em algumas pessoas basta observar e palpar a região para encontrá-lo. Uma maneira de facilitar sua identificação é pedir para o sujeito fazer o movimento de flexão da cabeça; isto evidenciará o processo espinhoso de C7 e o examinador deverá posicionar o dedo no local e acompanhar o movimento de retorno para marcar o ponto no indivíduo com a cabeça na posição neutra.

Deve-se tomar cuidado para não confundir C7 com T1, o que pode ser evitado realizando o movimento passivo de extensão da cabeça a partir da posição neutra; durante este movimento C7 tende a mover-se mais anteriormente do que T1, o que pode ser verificado mantendo o dedo apoiado no ponto que foi identificado pelo examinador como C7. Outra possibilidade é sentir a mobilização dos processos espinhosos durante o movimento de extensão combinado com a rotação da cabeça; espera-se sentir maior mobilidade em C7.

**Processo espinhoso de T1**: alinha-se com o ângulo superior da escápula.

**Processo espinhoso de T3:** alinha-se com a extremidade medial da escápula. O ponto de transição entre a espinha da escápula e a margem medial da escápula, pode ser considerado como o ponto mais medial da escápula.

**Processo espinhoso de T7**: alinha-se com os ângulos inferiores das escápulas.

**Processo espinhoso de L4**: alinha-se com uma linha horizontal traçada a partir dos ápices das cristas ilíacas direita e esquerda (plano supracristal). Se o examinador colocar os dedos indicadores nas cristas ilíacas direita e esquerda posicionará os polegares no espaço interespinhoso de L4/L5.

**Processo espinhoso S1**: não há referência específica sobre ele, mas sabe-se que S2 está alinhada com uma linha que une as depressões cutâneas que caracterizam as espinhas ilíacas postero-superiores.

![](_page_28_Picture_12.jpeg)

#### <span id="page-29-0"></span>**6.3 Textos de anatomia**

- Junqueira L. Anatomia palpatória tronco, pescoço, ombro e membros superiores. Rio de Janeiro: Guanabara Koogan, 2004.
- Moore KL, Agur AMR. Fundamentos de Anatomia Clínica. Rio de Janeiro: Guanabara Koogan, 1998.

Moore KL, Dalley AF. Anatomia orientada para a clínica. 4ª ed. Rio de Janeiro: Guanabara Koogan, 2001.

Terminologia Anatômica – terminologia anatômica internacional. São Paulo: Manole, 2001.

Tixa S. Atlas de Anatomia Palpatória do Membro Superior. São Paulo: Manole, 2000.

Tixa, S. Atlas de Anatomia Palpatória do Membro Inferior. São Paulo: Manole, 2000.

## <span id="page-29-1"></span>**7 Referências**

- Billis EV, Wright FCC (2003) Reproducibility and repeatablity: errors of three groups of physiotherapists in locating spinal levels by palpation. Manual Therapy, 8(4): 223-32.
- Brunnstrom S (1954) Center of gravity line in relation to ankle joint in erect standing. Phys Ther Rev, 34 (3): 109- 15.
- Bryan JM, Mosner E, Shippee R, Stull MA (1990) Investigation of the validity of postural evaluation skills in assessing lumbar lordosis using photographs of clothed subjects. J Orthop Sports Phys Ther; 12(1): 24-9.
- Clark S, Rose DJ, Fujimoto K. Generalizability of the limits of stability test in the evaluation of dynamic balance among older adults. Arch Phys Med Rehabil 1997; 78: 1078-84.
- Danis CG, Krebs DE, Gill-Body KM, Sahrmann S (1998) Relationship between standing posture and stability. Phys Ther 78:502-17
- Day JW, Smidt GL, Lehmann T (1984) Effect of pelvic tilt on standing posture. Phys Ther 64:510-6
- Fedorak C, Ashwoth N, Marshall J, Paull H (2003) Reliabitity of the visual assessment of cervical and lumbar lordosis: How good are we? Spine; 28(16): 1857-9.
- Freres M, Mairlot MB (1997) Maîtres et Clés de la Posture. Paris: Frison-Roche.
- Gangnet N, Pomero V, Dumas R, Skalli W, Vital JM (2003) Variability of the spine and pelvis location with respect to the gravity line: a three-dimensional stereoradiographic study using a force platform. Surgical and Radiologic Anatomy [Internet]. [cited 2003 Sept 16]; [about 19p.]. Available from: http://www.springerlink.com/media/03x1mnwhwrcry4qmhqvl/contributions/j/a/r/n/jar...
- Harrison AL, Barry-Greb T, Wojtowicz G (1996) Clinical measurement of head and shoulder posture variables. J Orthop Sports Phys Ther; 23(6): 353-61.
- INMETRO (2003). Vocabulário internacional de termos fundamentais e gerais de metrologia. 3. ed. Rio de Janeiro, 75p.
- Kendall FP, McCreary KE, Provence PG (1995) Músculos: provas e funções. São Paulo: Manole.
- Kisner C, Colby LAA (1987) Exercícios Terapêuticos. São Paulo: Manole.
- Kuchera ML. (1997) Treatment of gravitacional strain pathophysiology. In: Vleeming A, Mooney V, Dorman T, Snijders C, Stoeckart R. Movement, stability and low back pain. New York: Churchill Livingstone; p.477- 99.
- Morrow Jr. JR, Jackson AW, Disch JG, Mood DP (1995) Measurement and Evaluation in Human Performance. Champaign, Human Kinetics.
- Nault ML, Allard P, Hinse S, Le Blanc R, Caron O, Labelle H, Sadeghi H (2002) Relations between standing stability and body posture parameters in adolescent idiopathic scoliosis. Spine 27:1911-7
- Raine S, Twomey LT (1997) Head and shoulder posture variations in 160 asymptomatic women and men. Arch Phys Med Rehabil; 78:1215-23.
- Riegger-Krugh C, Keysor JJ (1996) Skeletal malalignments of the lower quarter: correlated and compensatory motions and postures. J Orthop Sports Phys Ther; 23(2): 164-70.
- Saxton JB (1993) Postural alignment in standing: a repeatability study. Australian Physiotherapy, 39(1):25-29
- Shumway-Cook A, Woollacott M (2000) Motor Control-Theory and Practical applications.
- Woodhull AM, Maltrud K, Mello BL (1985) Alignment of the human body in standing. Eur J Appl Physiol Occup Physiol. 54:109-15.